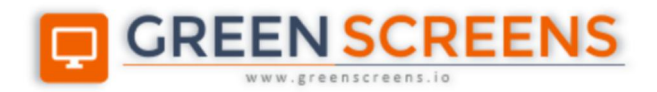

# **LINK**

## **Browser Integration**

© Green Screens Ltd., 2016 - 2020.

## **Table of Contents**

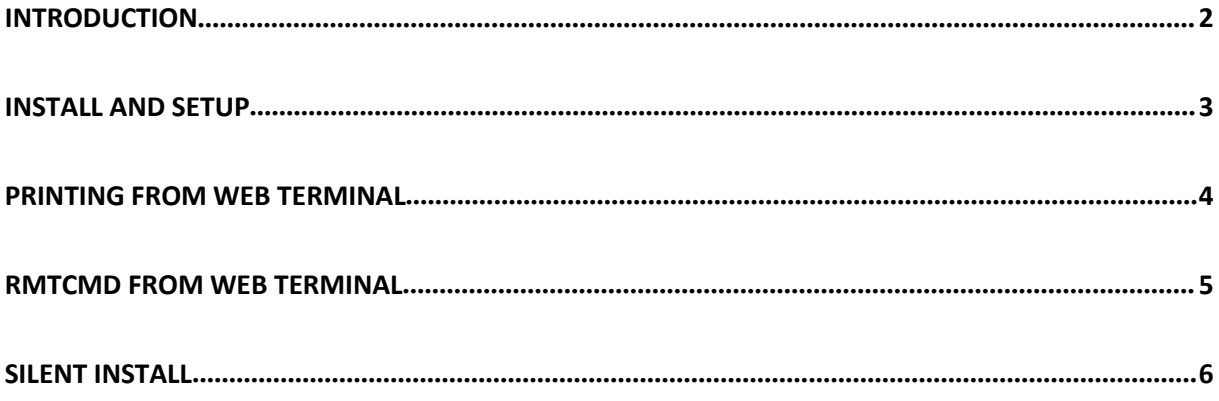

## <span id="page-2-0"></span>Introduction

**Green Screens Link** is MS Windows Desktop utility which enables IBM I remote command executing directly from the browser terminal and spools printing directly from the browser terminal to the locally installed printer.

When **Link** service is installed, it will register to the registry so that WebKit based browsers can find it and execute it as a plugin. **Link** service communicates with browser without network, through stdin & stdout channels.

More about browser plugins can be found here

<https://developer.chrome.com/apps/nativeMessaging>

## <span id="page-3-0"></span>Install and Setup

Link comes in two flavors, full and lite. Only difference is that full version contains HLL integration module. If not required, it is enough to use lite version. For most cases lite version is enough.

To download browser plugin, navigate to the web page and download one of versions.

<https://www.greenscreens.io/link.html>

#### **Printing integration**

Plugin is part for Green Screens Browser extension. **Link** service can be enabled through PCH option as shown on image below. Browser will get registry information to find print link program to start.

**NOTE**: Browser extension must be installed if printing integration is required otherwise it is not mandatory.

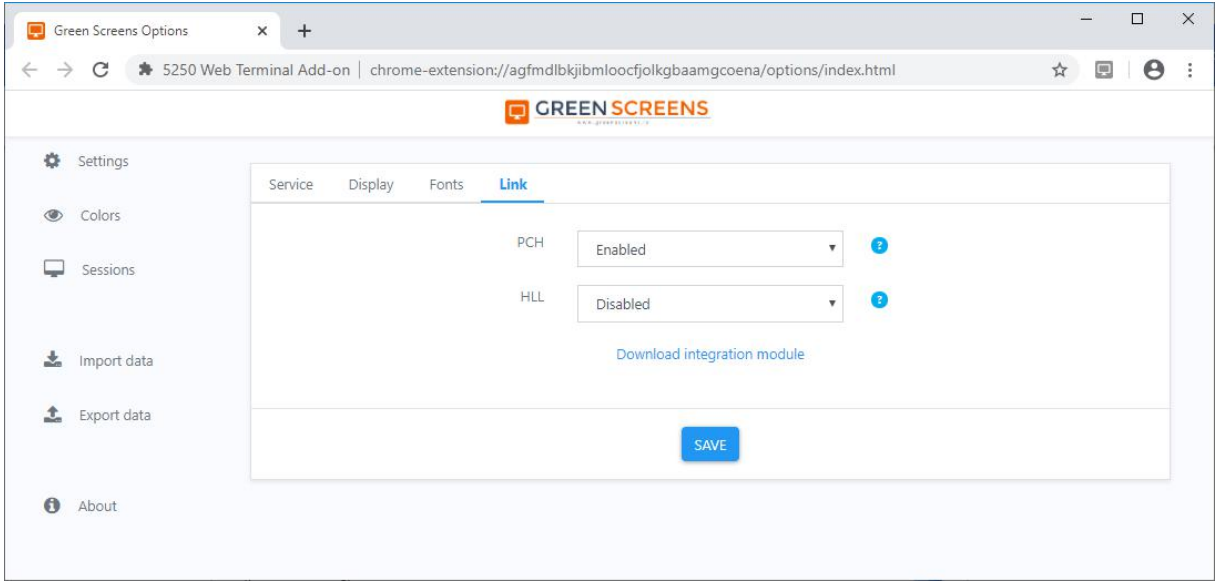

### <span id="page-4-0"></span>Printing from Web Terminal

Green Screens Web Terminal communicate with Green Screens Browser extension for additional options and features. One of them is **Link** used to send printing requests and to receive list of available locally installed printers.

When printer session is active, use context menu to switch between available printers.

**NOTE**: If printer is not selected, system default printer will be used for printing.

Right click on printer icon in bottom right corner to see a list of available local printers. This is the list of printers installed on user computer. Simply select one or leave default.

This popup menu might not show up if:

- 1. If Browser extension is not installed
- 2. If PrintLinker is not installed
- 3. If PrintLinker registry is deleted
- 4. If Browser extension PCH options is not enabled

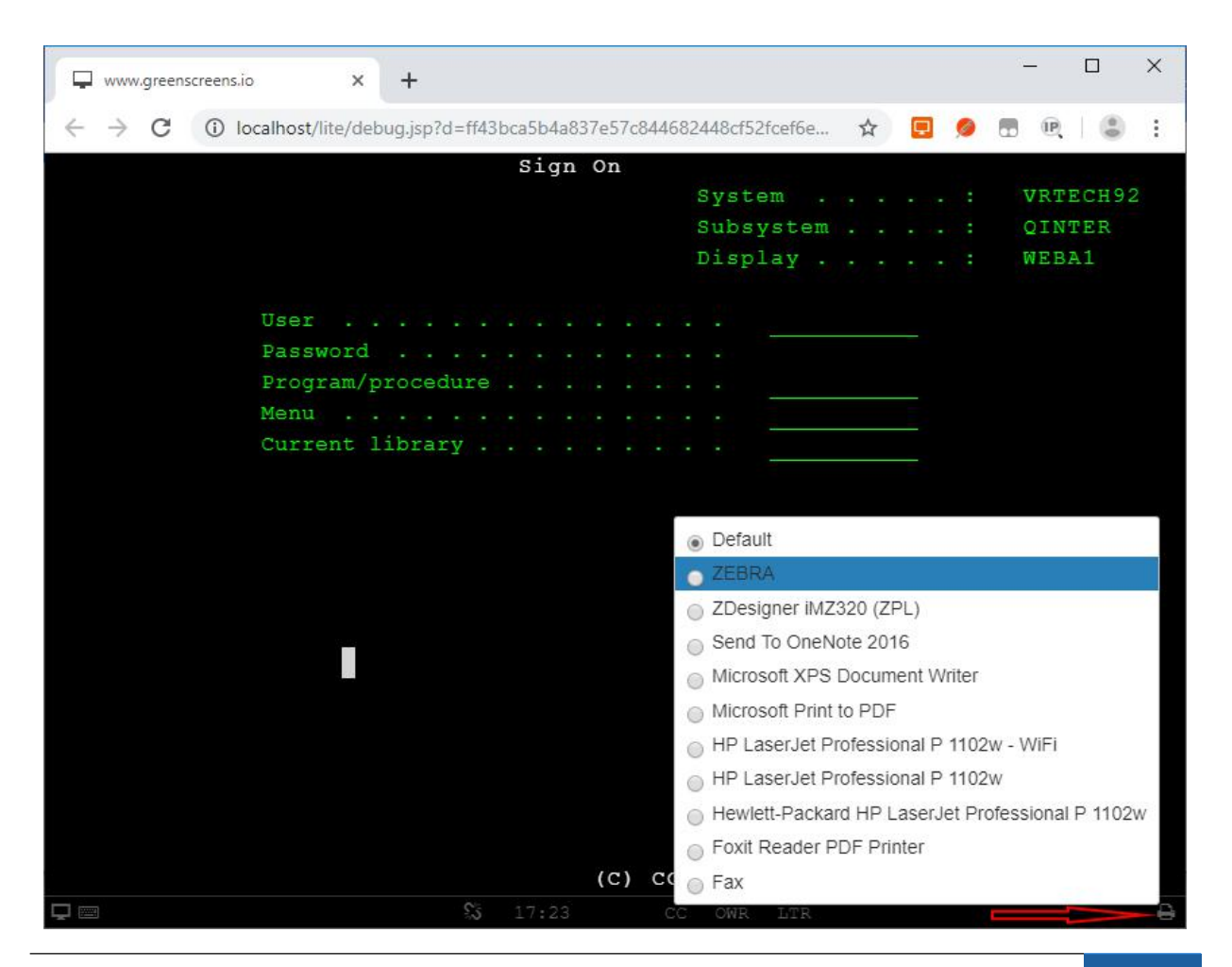

**GREENSCREENS LINK** |Link 4

## <span id="page-5-0"></span>RMTCMD from Web Terminal

When **Link** is installed, it is possible to execute desktop program directly from browser. For security reasons, this will work only from live terminal sessions. Once called, Link service will validate request at Green Server before calling desktop application.

Every call through **Link** service is logged into C:\Users[USER]\AppData\Local\Temp\gsrun.log

RMTCMD through web terminal supports several formats. When RMTCMD starts with http or mail to, links will be open in new tab of active browser. All other formats will be forwarded to the **Link** service.

There is a special prefix which can be used if **Link** service is not triggered.

For an example, for **mailto:info@acme.com** command to open with system app instead of browser, use **gs-run:mailto:info@acme.com**

In a case of problems, sysadmin can use examples below to test **Link** service integrations.

**Option 1** – from terminal console

- STRPCCMD notepad.exe test.log
- STRPCCMD gs-run:notepad.exe test.log
- STRPCCMD 'C:\Progra~1\Intern~1\iexplore https://www.greenscreens.io'
- STRPCCMD 'C:\Progra~1\Intern~1\iexplore.exe https://www.greenscreens.io'

**Option 2** – from browser developer console (from active terminal session)

Tn5250.URI.process('iexplore.exe https://www.greenscreens.io')

Tn5250.URI.process('iexplore https://www.greenscreens.io')

Tn5250.URI.process('C:\\Progra~1\\Intern~1\\iexplore.exe https://www.greenscreens.io')

Tn5250.URI.process('C:\\Progra~1\\Intern~1\\iexplore https://www.greenscreens.io')

Tn5250.URI.process('\\\\CEO-LAPTOP\\temp')

Tn5250.URI.process('gs-run:mailto:info@.greenscreens.io')

Tn5250.URI.process('gs-run:https://www.greenscreens.io')

Tn5250.URI.process(' gs-run:http://www.greenscreens.io')

Tn5250.URI.process('mailto:info@.greenscreens.io')

Tn5250.URI.process('https://www.greenscreens.io')

Tn5250.URI.process('http://www.greenscreens.io')

## <span id="page-6-0"></span>Silent install

Silent install might be useful when installing to multiple workstations through PDC login script.

To install silently without user intervention, use the following arguments:

- /S silent install
- $\bullet$  /D output directory

#### **Example:**

installer.exe /S /D="C:\Program Files\Link"

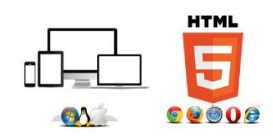